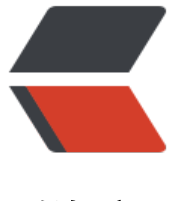

链滴

# Spring Boot [整合](https://ld246.com) Thymeleaf

作者: mtkx

- 原文链接:https://ld246.com/article/1555456568428
- 来源网站:[链滴](https://ld246.com/member/mtkx)
- 许可协议:[署名-相同方式共享 4.0 国际 \(CC BY-SA 4.0\)](https://ld246.com/article/1555456568428)

在目前的企业级应用开发中,前后端分离是主流, Spring Boot对视图层技术提供了很好的支持, 官 推荐使用的模板引擎是 Thymeleaf 不过像 FreeMarker 也支持, JSP技术不再推荐使用。

#### **1.新建Spring Boot工程,然后添加 spring-boot-starter-web 和 spring-b ot-starter-thymeleaf 依赖,代码如下:**

<dependency>

 <groupId>org.springframework.boot</groupId> <artifactId>spring-boot-starter-web</artifactId> </dependency> <dependency> <groupId>org.springframework.boot</groupId> <artifactId>spring-boot-starter-thymeleaf</artifactId> </dependency>

## **2.配置Thymeleaf,通过 application.properties 配置文件进行设置。代码 下:**

```
#是否开启缓存, 开发时可设置为 false, 默认为 true
spring.thymeleaf.cache=false 
#检查模板是否存在,默认为 true
spring.thymeleaf.check-template=true 
#检查模板位置是否存在,默认为 true
spring.thymeleaf.check-template-location=true 
#模板文件编码
spring.thymeleaf.encoding=UTF-8
#模板文件位置
spring.thymeleaf.prefx=classpath /templates/
#Content Type 配置
spring.thymeleaf.servlet.content-type=text/html 
#模板文件后缀
spring.thymeleaf.suffix=.html
```
#### **3.创建 Book 实体类,然后在 Controller 中返回 ModelAndVi ew ,代码如 :**

```
public class Book {
   private Integer id;
   private String name;
   private String author;
   @Override
   public String toString() {
      return "Book{" +
          "id=" + id +", name=" + name + '' +", author=" + author + \sqrt{''} + '}';
   }
   public Integer getId() {
      return id;
```

```
 }
   public void setId(Integer id) {
    this.id = id;
   }
   public String getName() {
     return name;
   }
   public void setName(String name) {
     this.name = name;
   }
   public String getAuthor() {
     return author;
   }
   public void setAuthor(String author) {
     this.author = author;
   }
@Controller
public class BookController {
   @GetMapping("/books")
   public ModelAndView books(){
    List<Book> books=new ArrayList<>();
     Book b1=new Book();
    b1.setId(1); b1.setAuthor("罗贯中");
     b1.setName("三国演义");
     Book b2=new Book();
     b2.setId(2);
     b2.setAuthor("曹雪芹");
     b2.setName("红楼梦");
     books.add(b1);
     books.add(b2);
     ModelAndView mv=new ModelAndView();
     mv.addObject("books",books);
     mv.setViewName("books");
     return mv;
   }
```
}

### **4.在 resources 目录下的 templates 录中创建 books.html 具体代码如下:**

```
<!DOCTYPE html>
<html lang="en" xmlns:th="http://www.thymeleaf.org">
<head>
   <meta charset="UTF-8">
  <title>Title</title>
</head>
```

```
<body>
<table border="1">
  <tr><td>图书编号</td>
    <td>图书名称</td>
    <td>图书作者</td>
  \langle tr \rangle <tr th:each="book:${books}">
     <td th:text="${book.id}"></td>
     <td th:text="${book.name}"></td>
     <td th:text="${book.author}"></td>
  \langle tr \rangle</table>
</body>
</html>
```
#### **5.运行项目,在浏览器中输入 http://localhost:8080/books 即可看到运行** 果, 如图所示。

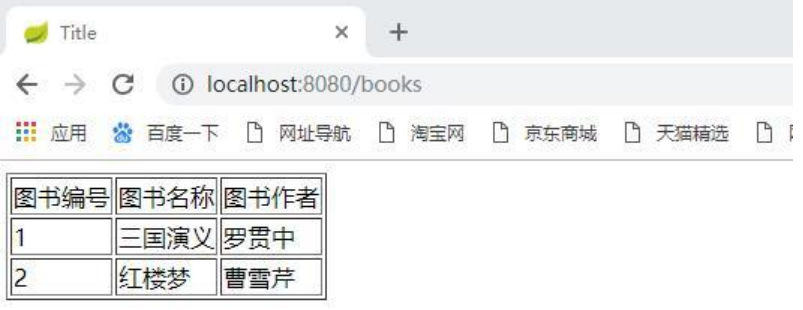

本文重点介绍 Spring Boot 整合 Thymeleaf 并非 Thymeleaf 的基础用法,关于 Thymeleaf 的更多 料, 可以查看 https://www.thymeleaf.org